# ePaperlessOffice

Setup, Use & Marketing

# Benefits of ePaperlessOffice

- Increase productivity of office personnel
- Reduce or eliminate filing
- Reduced postage and stationery costs
- •Reduce phone calls to your staff concerning invoices
- •Get statements to customers in a more timely fashion
- Access specific information on invoices, by searching
- •Have information concerning balances, payments, returns at your fingertips
- •Promote sales, company events and other pertinent information via email
- Maintain closer contact with Installer customers
- Another dimension of service to the Professional Installer
- Direct your Installer customers to ePartConnection

Direct upload to Autologue Central servers from Autologue products

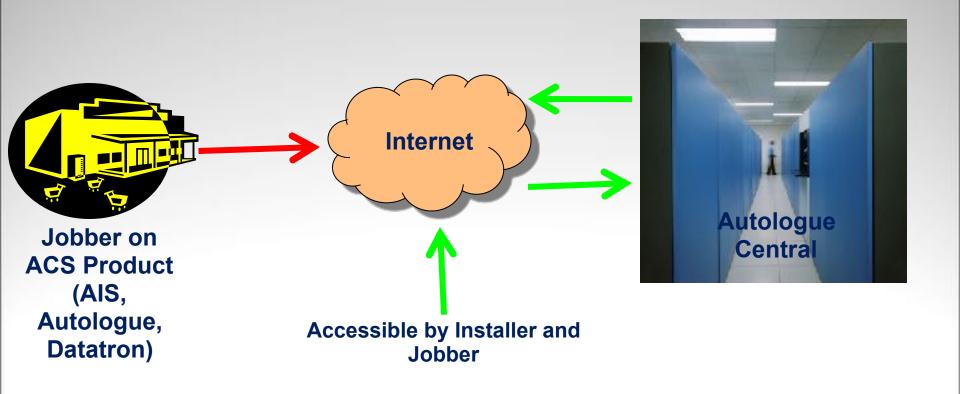

 Direct upload from Autologue supplied LINUX servers, connected to ANY management system

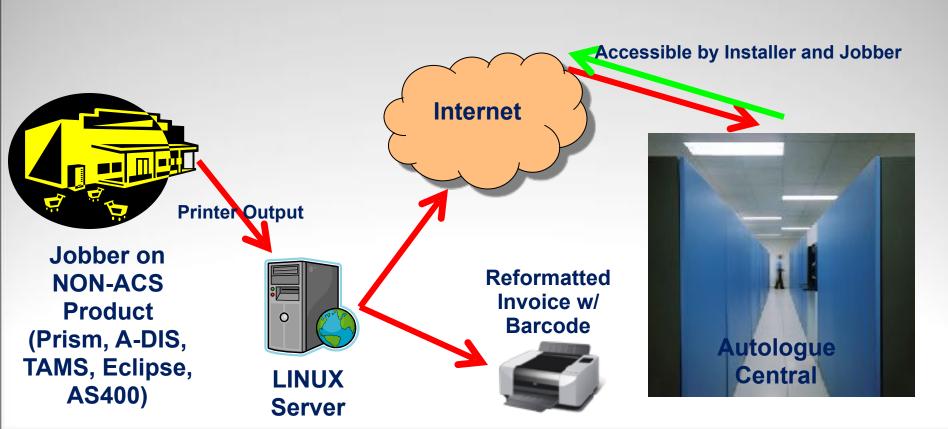

 Direct upload from non-ACS systems in "batch mode" from transaction registers

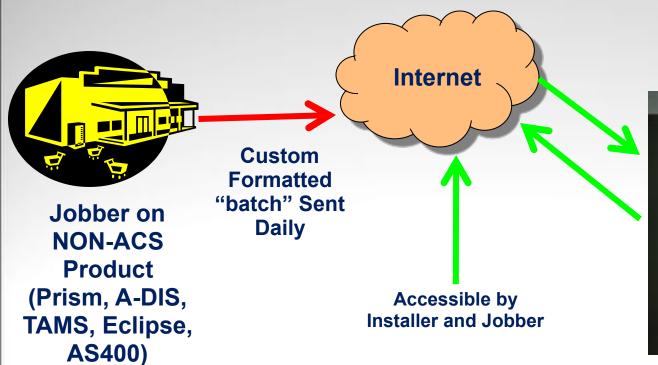

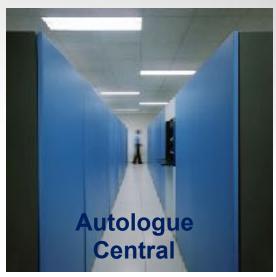

Autologue supplied SDK for programming non-ACS systems for direct upload

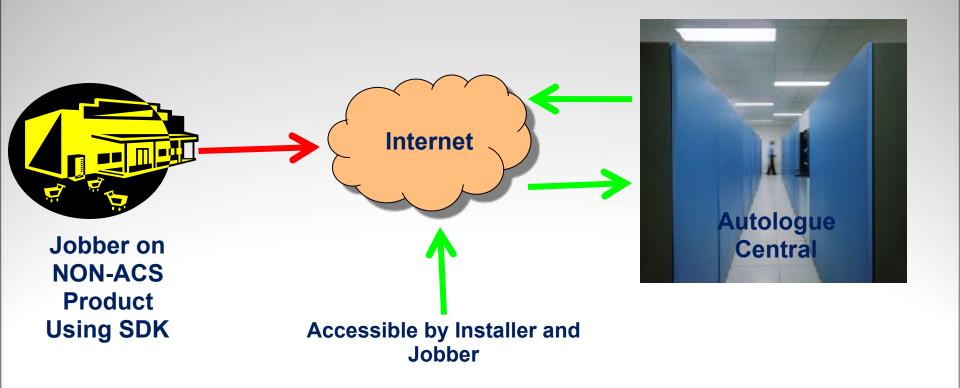

 Currently helping customers running on ADIS, TAMS, PRISM, JCON, EAGLE, ECLIPSE, ULTIMATE, Vision and AS400

## Login to Jobber Page

The Jobber will log in to the ePaperlessOffice Administrative page at:

http://epaperlessoffice.epartconnection.com/wpLogin2.aspx

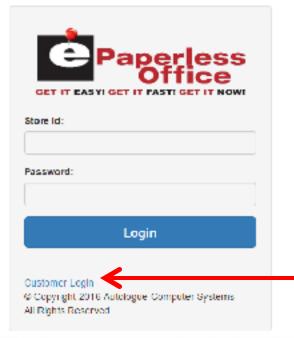

This login will direct you to the admin page for the jobber (Customers can also log in from this page)

# Administrative page

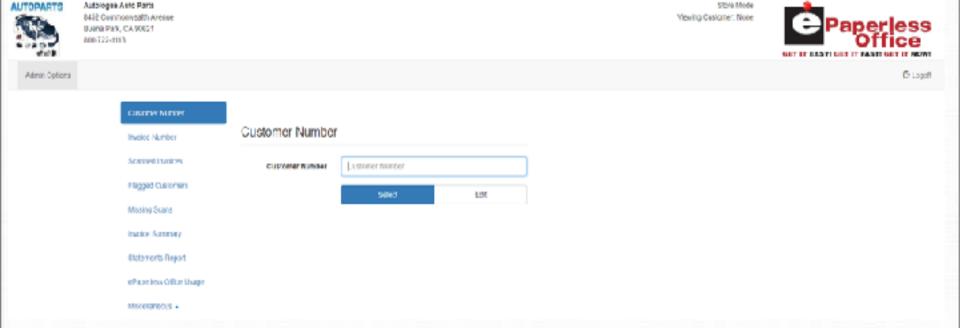

This is the "Main Screen" for the jobber

### **Select Customer**

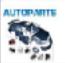

Autologue Auto Ports 8462 Commonrooffh Avense

8462 Commonwealth Avet Burna Park, Cal 90621 866-722-1115 Store Mode Victing Oustomar: None

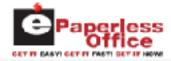

emin options

Invoice Number

Connect Invoices

Plagged Customers

Lincoles Summary

Chalceneris Repert

Chalceneris Repert

Chalceneris Automore

Chalceneris Automore

Chalceneris Automore

Chalceneris Automore

Chalceneris Automore

Chalceneris Automore

Chalceneris Automore

Chalceneris Automore

Chalceneris Automore

Chalceneris Automore

Chalceneris Automore

Chalceneris Automore

Chalceneris Automore

Chalceneris Automore

Chalceneris Automore

Chalceneris Automore

Chalceneris Automore

Chalceneris Automore

Chalceneris Automore

Chalceneris Automore

Chalceneris Automore

Chalceneris Automore

Chalceneris Automore

Chalceneris Automore

Chalceneris Automore

Chalceneris Automore

Chalceneris Automore

Chalceneris Automore

Chalceneris Automore

Chalceneris Automore

Chalceneris Automore

Chalceneris Automore

Chalceneris Automore

Chalceneris Automore

Chalceneris Automore

Chalceneris Automore

Chalceneris Automore

Chalceneris Automore

Chalceneris Automore

Chalceneris Automore

Chalceneris Automore

Chalceneris Automore

Chalceneris Automore

Chalceneris Automore

Chalceneris Automore

Chalceneris Automore

Chalceneris Automore

Chalceneris Automore

Chalceneris Automore

Chalceneris Automore

Chalceneris Automore

Chalceneris Automore

Chalceneris Automore

Chalceneris Automore

Chalceneris Automore

Chalceneris Automore

Chalceneris Automore

Chalceneris Automore

Chalceneris Automore

Chalceneris Automore

Chalceneris Automore

Chalceneris Automore

Chalceneris Automore

Chalceneris Automore

Chalceneris Automore

Chalceneris Automore

Chalceneris Automore

Chalceneris Automore

Chalceneris Automore

Chalceneris Automore

Chalceneris Automore

Chalceneris Automore

Chalceneris Automore

Chalceneris Automore

Chalceneris Automore

Chalceneris Automore

Chalceneris Automore

Chalceneris Automore

Chalceneris Automore

Chalceneris Automore

Chalceneris Automore

Chalceneris Automore

Chalceneris Automore

Chalceneris Automore

Chalceneris Automore

Chalceneris Automore

Chalceneris Automore

Chalceneris Automore

You must select a customer to begin

#### Customer Selected - Invoice Recall Tab

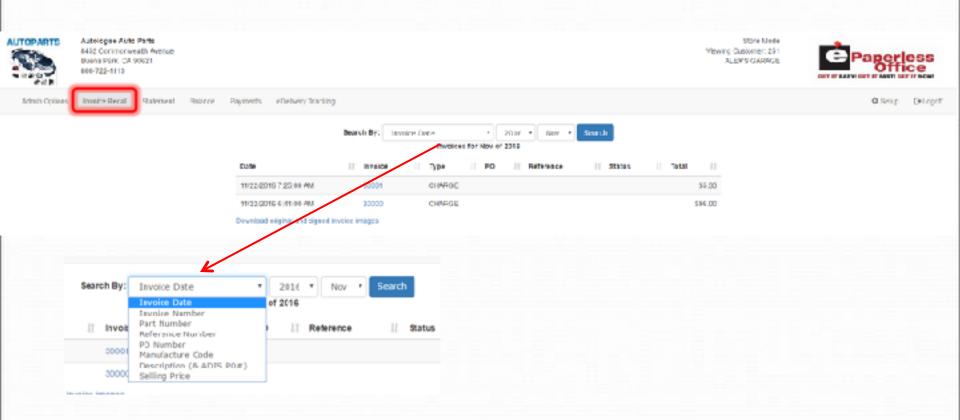

After selecting a customer on the admin page, you may see current invoices or find invoices by any number of criteria

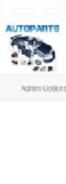

Autorogue Auto Parts 6452 Dominomicellh Anenue 88863 Part, CA 90521 800 722 1113 Store Mode Viewing Quatemer: 251 ALEXIS (JAMAGE

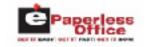

Setup Chappel

Invoice Recall Statement Balance Payments eDelivery Tracking Invoice Information Customer Information Bill To Ship To Invoice #1 90000 DISTANCE #1 251 ALEX GAMBGE SHIVING ALEX CONTACT SERVICE Date: \$1/00/2016 7:05 AH Lecations STRG 8452 COHMONWEALTH AVE. 1203 N. VENTURA ST. PO #: Salesman: 5 BUENA PARK, CA 90021 ANAHEIH, CA 02005 Reference Payment Piethod: CHARGE Counterment 979 Delivered: 714-500-8555 714-532-5555 Creal Original Invoice **Email Invoice** View Original Inveice Product Line Part Number Description Origin Cty Ordered Cty Shipped Back Ordered Type Core Price List Price Your Price Est. Price **Invoice Data** 0.948 1.00 Sept 6 5.44 143-40004 CHRIDAD 1.00 E ... (10.0) D. 1901 5.33 DQL. DELLYSSY 0.00 0.00 0.00 Total Core: 60.00 Total Texa 50.00 TATALE \$5.33 Add a New Image to this Invoice Label for image Image to Upload

Clicking the Invoice number displays the data on the invoice

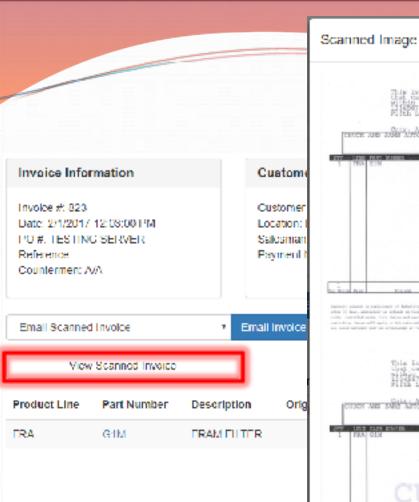

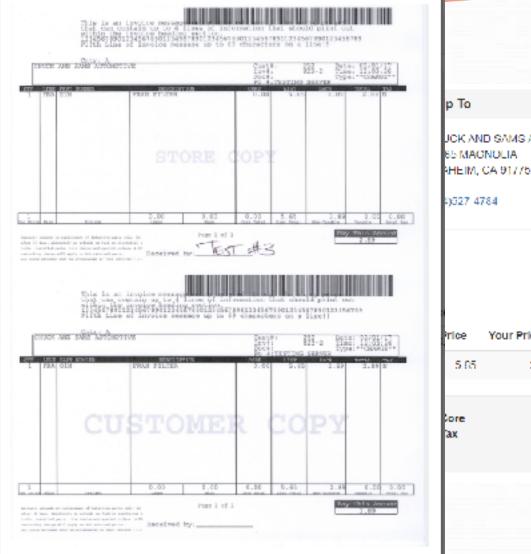

Click "View Scann

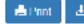

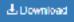

Close

the invoice

JCK AND SAMS AUTOMOTIVE

Your Price

2.89

rice

ax

5.65

Ext. Price

2.89

\$0.00

\$0.00 \$2.89

#### Search For An Invoice

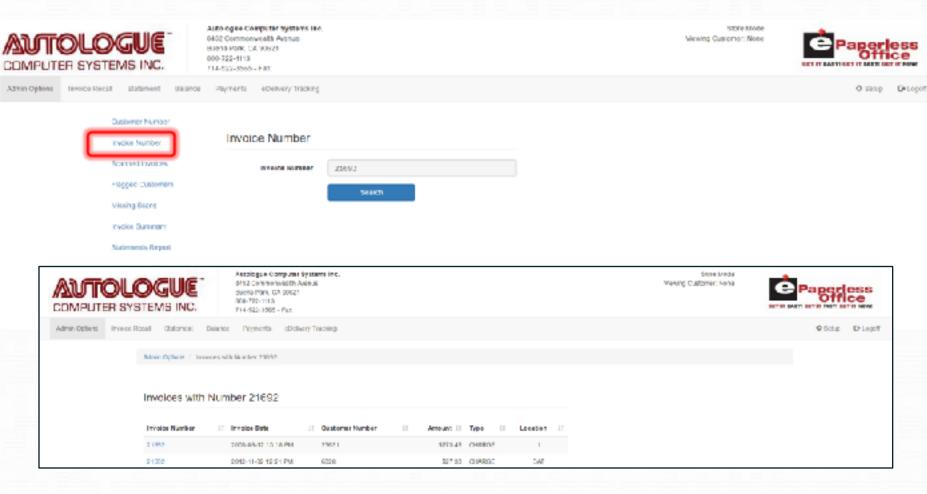

You can search for a specific invoice from the "Admin Options" screen, even without selecting a customer

#### **Show Scanned Invoices**

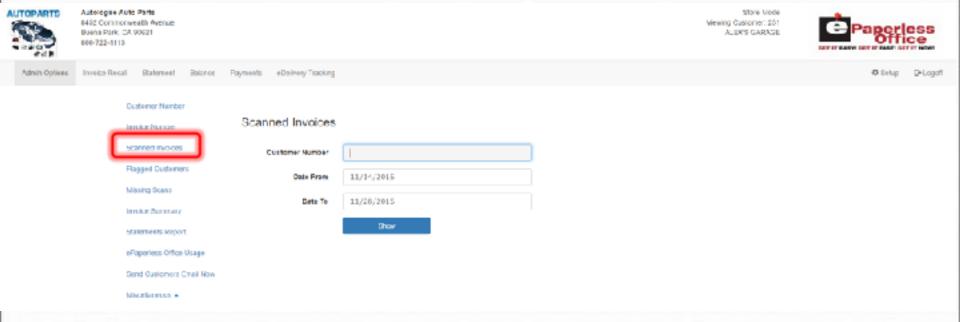

You can search for invoices which have a signed copy attached, by customer

#### Admin Options

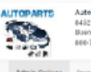

Admin Options / Scanned Invoices

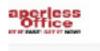

Scanned Invoice(s) for Customer 252 from 1/1/2017 to 5/4/2018

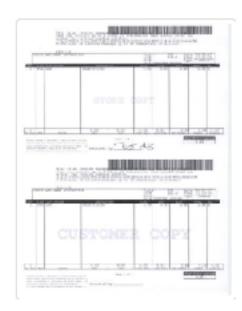

Yc

py

attached, by customer

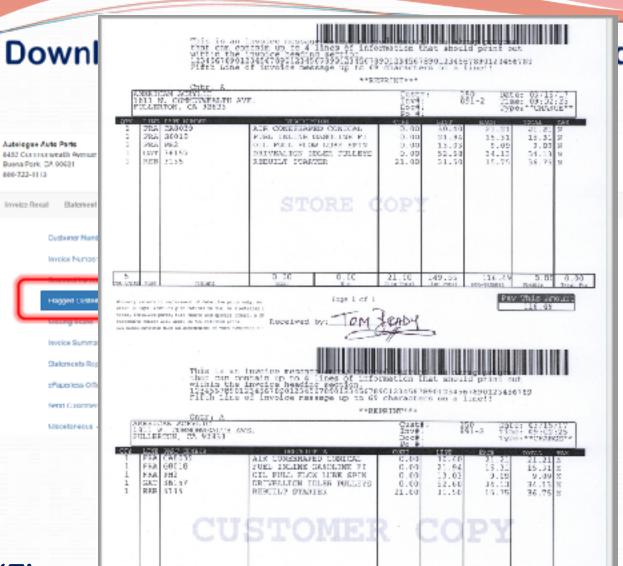

800-722-1113

### d Customers

Yeaving Customer, 251 ALEXYS GARAGE

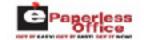

"Flagged Customers are a group mat might require a printout or an email of their signed invoices at month end

### **Show Invoices Missing Scanned Copies**

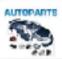

AUTHORQUE ALTO PATS 8452 Commonwealth Avenue seena Fark, Ca 90521 800-722-1110

Viewing Oustomer: 201 ALEKS SARAGE

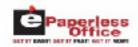

◆ SWILD G-LOGOTI

Tenorce Record statement Barance Payments ethervery Tracking

**Quotismer Number** Missing Scans Involce Number Scarried Involum 11/14/2016 X C Y Fleggeri Capiterens Date To 11/25/2016 (ii) Pilde Cash Involces Invoice Summary □ Hide-Credits Statements Report ePapertess Office Usage Send Customers Email Nov. Viscettaneous -

> **Eliminate CASH Invoices and Credits From** "Invoices Missing Scanned Copies" Report

# **Show Invoices Missing Scanned Copies**

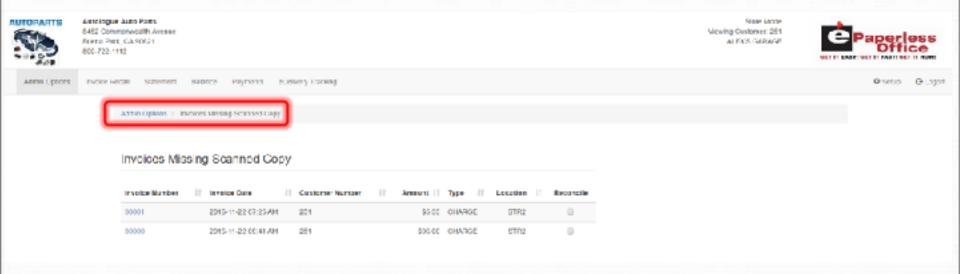

Helps identify invoices that haven't been scanned or turned in by drivers

## **Show Invoices Missing Scanned Copies**

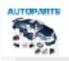

Sartologue Auro Parin. 3452 Germeenvooth Avenue. Romer Park, CA 90524 300-722-9113 Stire Mode Viewing Dustemer: 261 N FX'S GARROF

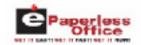

O setto O Logoti

action opinios invoce securi statement salance Express elsenery tracking

Admin Options / Invoices Mesting Scanner Copy -

#### Invoices Missing Scanned Copy

| Invoice Number | 11 | involue Date        | ļ† | Gustomer Number | Amount II | Туре  | 11 | Location | 11 | Reconcile |
|----------------|----|---------------------|----|-----------------|-----------|-------|----|----------|----|-----------|
| 00001          |    | MA 28:10 89-11-0008 |    | 251             | \$5.00    | CHARG | C  | 9TR2     |    | <b>a</b>  |
| 50000          |    | 2015-11-22 00:41 AM |    | 261             | \$96.00   | CHARC | ٤  | 6172     |    | 0         |

**Reconcile Missing Scanned Copies** 

## Show A Summary Report of Invoices By Date Range

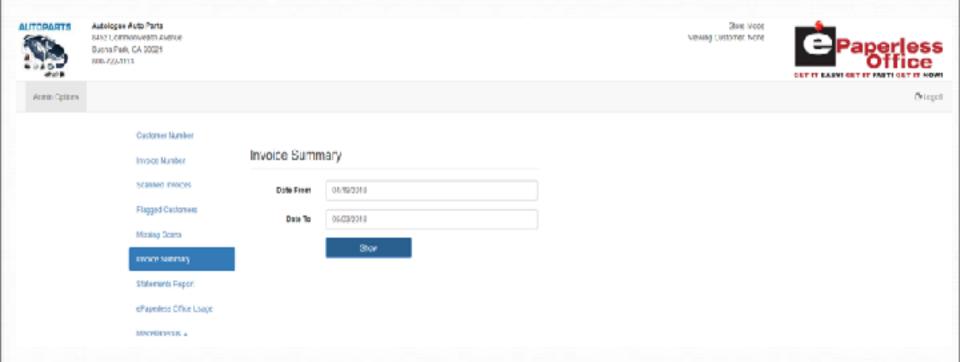

See what items were sold, and to which customer

## **Show A Summary Report of Invoices By Date Range**

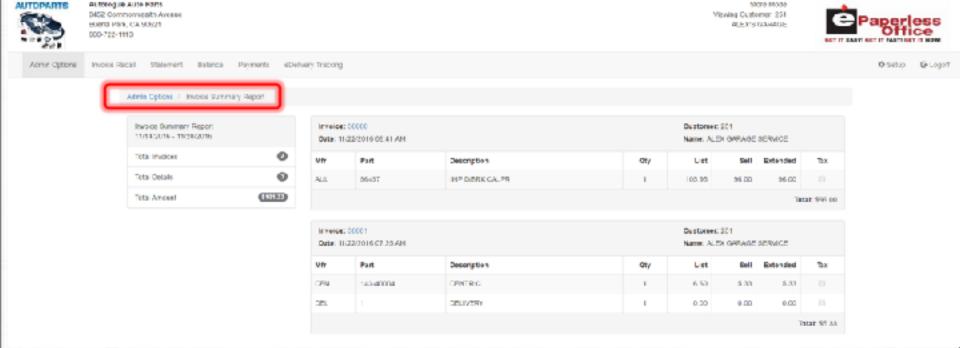

See what items were sold, and to which customer

# Display Customers With Statements using "Statements Report"

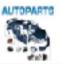

Autologee Alete Parts 8492 Cernmonysafft Avenue 8 Jena Park, CA 90651 809-723-1165 Store Mode Viewing Castomer: None

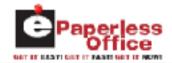

Admin Options

C Lagar

| CIRCLES NUMBER                             |                 |                |     |
|--------------------------------------------|-----------------|----------------|-----|
| Invoice Number                             | Customer Number |                |     |
| Scanned Involves                           | CUDIOMER NUMBER | Listonernunter |     |
| Fligged Customen                           |                 | Siled          | ESE |
| Missing Scane                              |                 |                |     |
| Statements Report  #Pean into Office Unage |                 |                |     |
| Miscellaneous .                            |                 |                |     |

# Display Customers With Statements using "Statements Report"

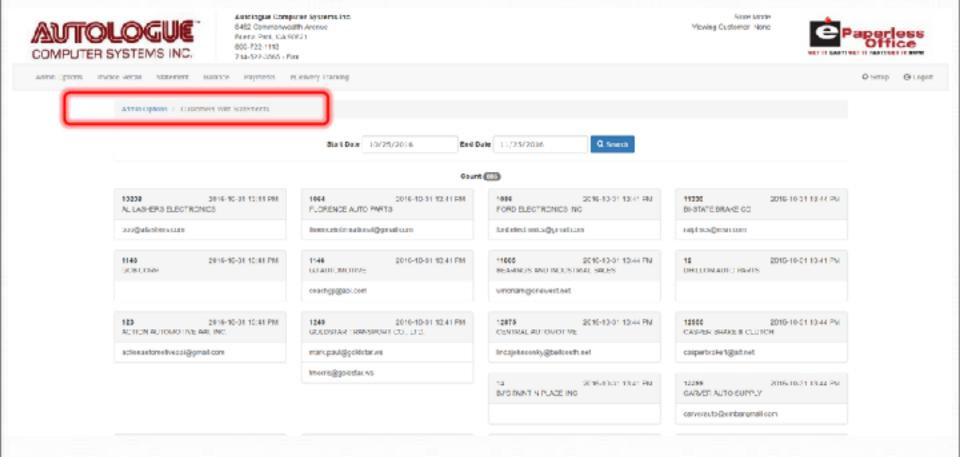

See who received statements, by date range

# Display Customers With Statements using "Statements Report"

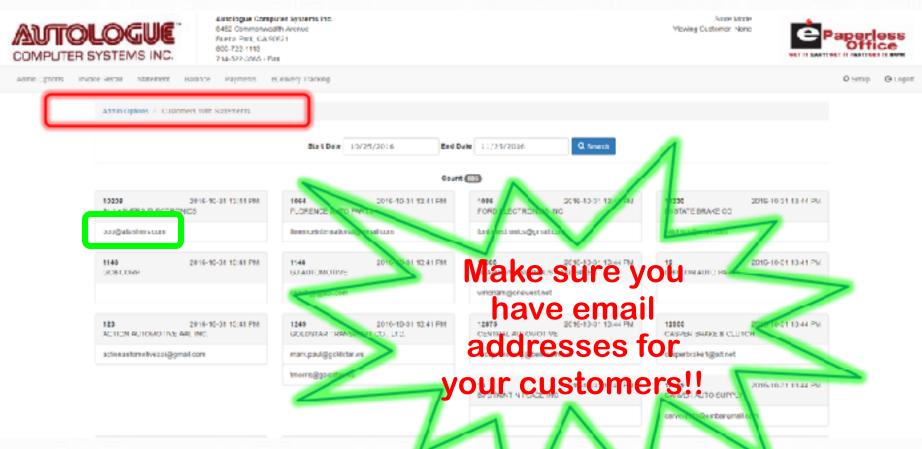

Use to verify email addresses for each customer

## Display eOffice Usage by Customer

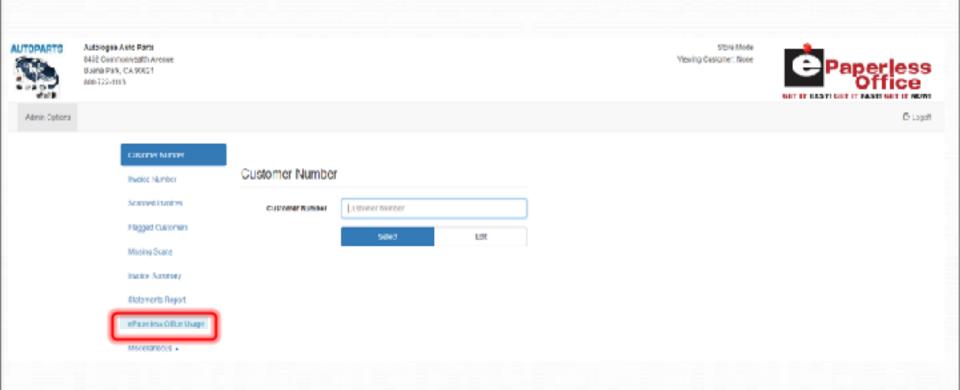

See if your customers are viewing their statements Online

# Display eOffice Usage by Customer

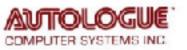

Autologue Companer Systems Inc. 8-52 Commonwealth Ave. Buces Park, GA 50524 400-729-1115 714-522-5656 - Fax Stare Mode Vewing Customer: Blone

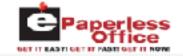

Admin Options PLogo:

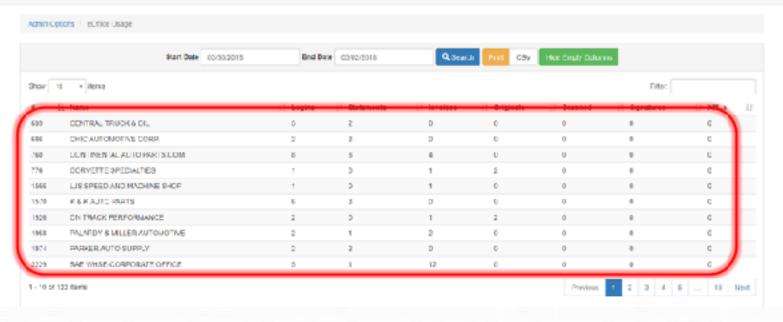

See if your customers are viewing their statements Online

# **Admin Options**

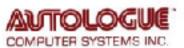

Admin Options

Autologue Competer Systems Inc. 8462 Commonwealth Ave. Burna Piet. CA 20021 888-722-1113 714-632-0005 - Tax State Mode Viewing Dustomer: Nese

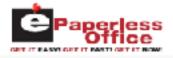

Customer Number

Statistic Indices

Customer Number

Customer Number

Customer Number

Customer Number

Customer Number

Customer Number

Customer Number

Customer Smalls

Customer Emails

Change Customer Mamber

Delive Customer Data

Send Customer Email Nov

Miscolaneses ...

New "Drop-Up" Menu with Options

## **Set Online Statement Message**

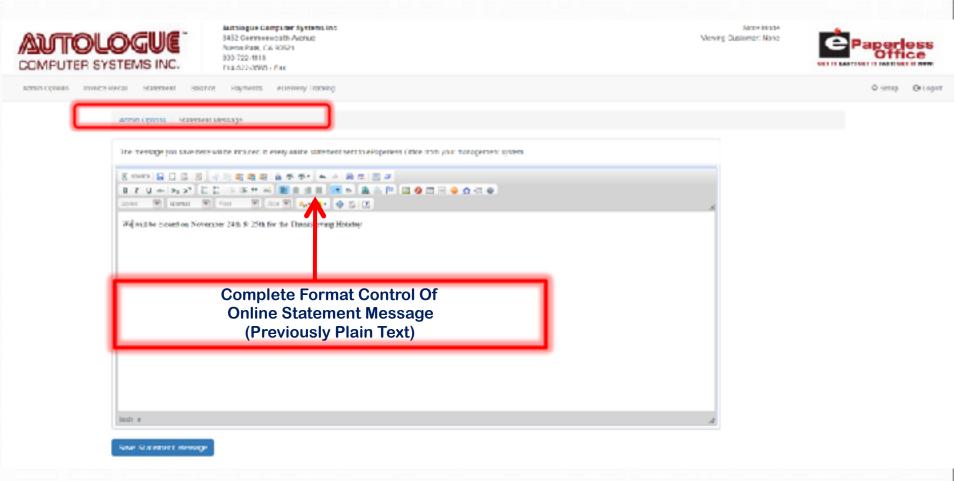

This message will be seen by your customers on their statement while viewing it in eOffice

#### Statement Email

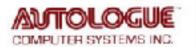

Autologue Computer Systems Inc. 5452 Communicatili Autologi Bueno Park, CA 90621 500-722-1113 714 523 3066 Fax

Reveit Changes

Store Mode Viewing Casiloner, Nume

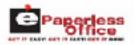

Admin Options Invoice Recall Statement Balance Payments a Delinery Tracking Admin Options / Statement Email Scrup This screen allows you to configure the email that is sent to your ousteners each time you run your statements. In the crealing we compose to your destancers, the following words will be CUSTNUV — if year message includes CUSTNUM, twill be replaced with the customers number in the email. CUSTNAME — if you message includes CUSTNAME, it will be replaced with the customer's name in the email Frem Email Address: Autologue Billing@autologue.com B J U 44 X 27 指指 (在本中以 | 第三四回 | 14 6 | 表共产 回 Q 四日 Q のごを Syles W Normal W For W Oce W A- A- 49 No TO You have an a-statement from Autologue Computer Systems inc. svalishile on ePaperless Office. Click Mass to view your a-statement. To ensure your continued rescape of our important billing smalls and avoid them being earlite your open follow, please add the simula address: autological billing the billing smalls and avoid them being earlite your open body and the second the same and the same an Autologue Computer Systems 8452 CorrectivestD Are. Sugna Park, DA 98624 Select Gustomer Number to Preview Saved Email: Preview Email Seve Changes

This message will be sent to your customers' email address telling them their statement is available online

#### Invoice Email

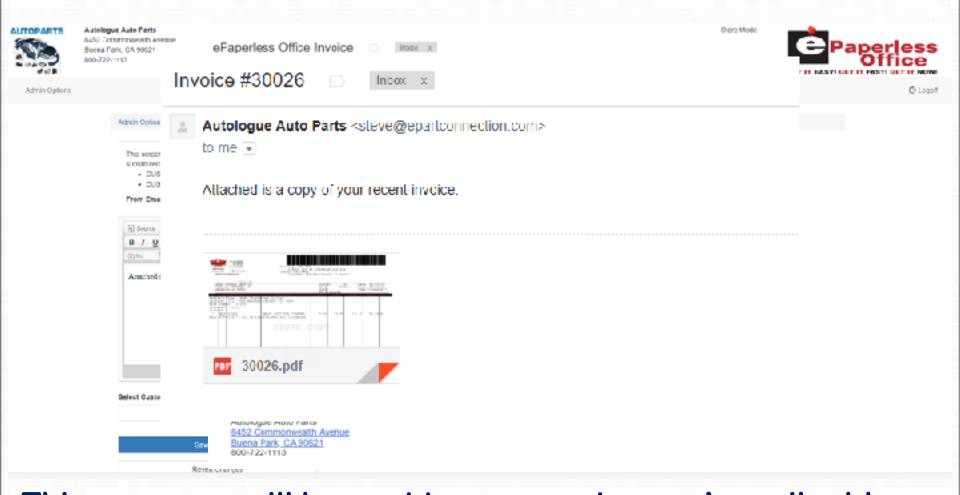

This message will be sent to your customers' email address showing the invoice information. A separate email can have the invoice pdf attached

#### **Customer Emails**

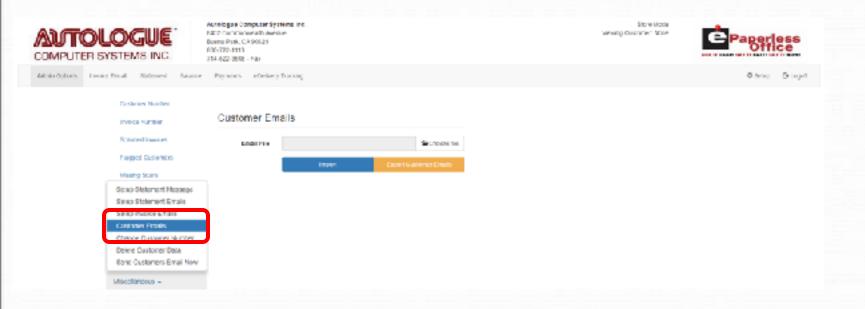

Import email addresses or export a list of emails to verify customers' missing emails

### Change A Customer Number In eOffice

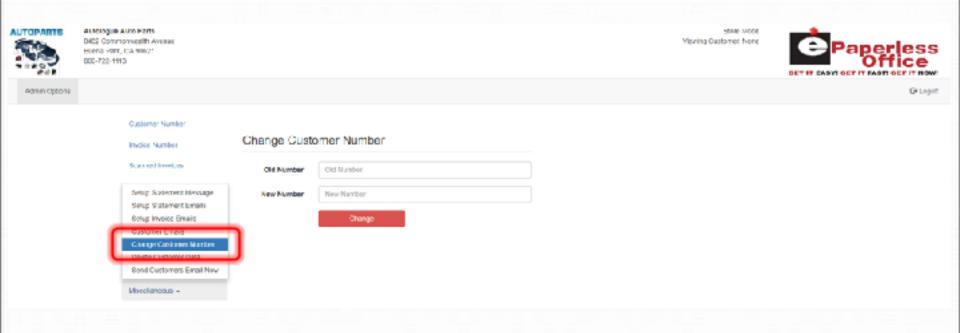

If a customer number is changed on the management system, this assures all invoices remain attached to the new customer number

#### Delete All Invoices and Statements For A Customer

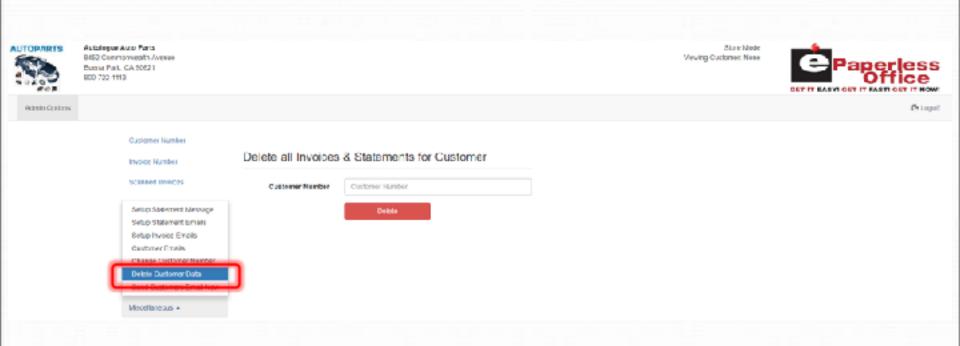

If a customer goes out of business, you can eliminate all the invoices and statements you have stored for him

### **Send Email To All Customers**

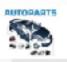

Autorogue Auto Paris 8-952 Commonweath Avenue Bueta Park, CA 90521 880-755-8115 Store Mode Weving Customer: Ness

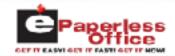

Admin Cytions

**6**-Logui

| Customer Number                                                                                                    |                  |      |     |  |  |  |  |
|----------------------------------------------------------------------------------------------------|------------------|------|-----|--|--|--|--|
| Invoice Number                                                                                                    | Gustomer Number  |      |     |  |  |  |  |
| Scanner Involves                                                                                                    | Clistomer Number |      |     |  |  |  |  |
| Setup States and Vecouger<br>Setup Statement Emails<br>Betup lavoice Emails<br>Outsomer Emails<br>Cronge Customer Number |                  | 5660 | ECE |  |  |  |  |
| Send Gualemera Small New                                                                                                 |                  |      |     |  |  |  |  |
| Miscellaneous =                                                                                                    |                  |      |     |  |  |  |  |

After you create the email, you can send it to ALL eOffice users

#### Send Email To All Customers

AUTOPARTS

Autologue Auto Farts 9452 Commonwealth Avenue Buene Park, GA 59821 900-722-1413 Swe Mode Viewing Dustomer None

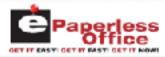

Admin Options

-

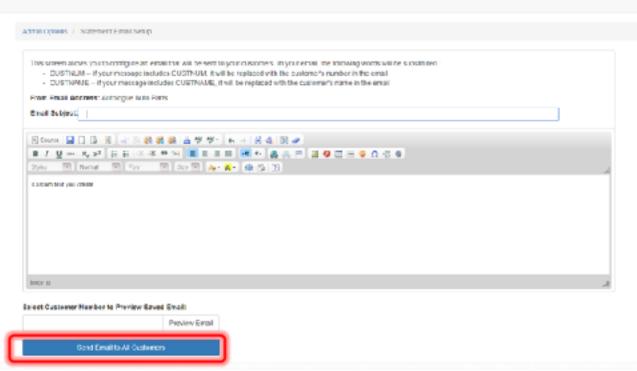

Customize the Statement email template for just this one email, then send to all customers

### **Statement Tab**

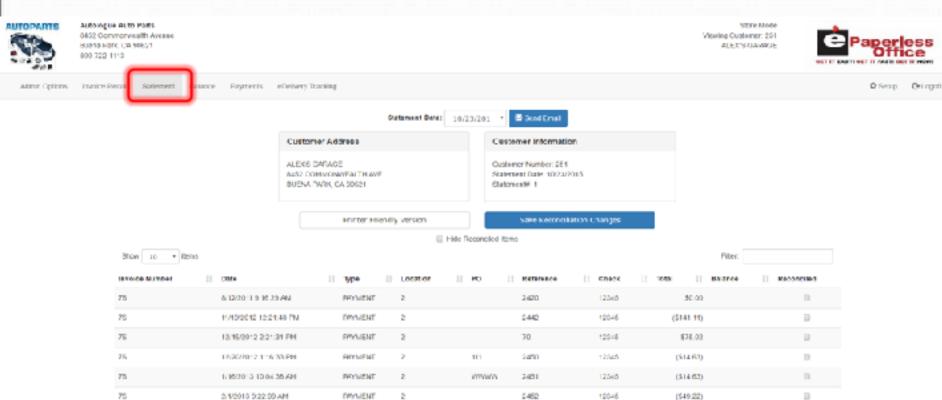

123

44

2453

2000

75

76

2/5/2013 2:14:59 PM

25/2013 21&15 PM

RAYMENT

RITHIFUE

12345

12345

(\$36.00)

(\$12.83)

### **Statement**

Autologue Auto Part: 8451 (Ommonwealth Avenue Duesa Park CA 90021 v 840-722-1113

Statement Date: 10/23/2015

Customer #: 251 Customer Wame: ALEX'S SAMAGE

5452 COMMMERLT4 AVE SUCHA PARK, CA 99621 Address:

| CURRENT |          | DO DAYS    | 68 BAYS  | 90 DAYS SERVECE | CHARGE    | TOTAL BU | E     |        |        |
|---------|----------|------------|----------|-----------------|-----------|----------|-------|--------|--------|
| 1720.98 |          | 0.00       | 8.60     | 90.0            | 8.00      | 1720.9   | iii.  |        |        |
|         | DMV01CE# | DATE       | TYPE     | LOCATION        | 20        | RIFE     | ORECK | DEBIT  | CRECIT |
|         | 76       | 8/12/2011  | PAYMENT  | 2               | PU        | 2420     | 12345 | 0.00   | COLLI  |
|         | 76       | 11/19/1012 | PAYMENT  | 5               |           | 2442     | 12345 | 0.00   | 141.11 |
|         | 76       | 12/19/3012 | PAYMENT  | 2 2             |           | 70       | 17345 | 75.62  | 1-1-11 |
|         | 76       | 12/29/1012 | PAYMENT  | 2               | 111       | 2450     | 12345 | 12:02  | 14.63  |
|         | 76       | 1/16/2013  | TATHER   | 2               | 100001    | 2451     | 1:345 |        | 14,63  |
|         | 70       | 2/1/2013   | PATRICT  | 2               | POTENTIAL | 2451     | 11345 |        | 49.22  |
|         | 76       | 2/5/2013   | PAYHDYT  | e a             | 123       | 2453     | 11345 |        | 36,00  |
|         | 76       | 2/6/2013   | PAYHENT  | 2               | 14        | 2154     | 12345 |        | 12.03  |
|         | 76       |            | PAYMENT  | 2               | 44        | 2455     | 12345 |        | 117.58 |
|         | 76       | 2/5/2013   |          | 2               |           | 2456     |       |        | 69.08  |
|         | 76       | 2/7/2013   | PAYMENT  |                 |           |          | 12345 |        |        |
|         | 76       | 2/13/2013  | PAYMENT  | 2 2             |           | 2457     | 12345 |        | 19.78  |
|         | 76       | 3/12/2013  | PAYMENT  | 2               |           | 2458     | 12345 |        | 4.27   |
|         | 76       | 3/20/2013  | PAYMENT  | 2               |           | 2468     | 12345 |        | 5.03   |
|         | 77       |            |          | 2               |           | 2474     | 7423  |        | 499.51 |
|         | 77       | 3/21/2013  | PATHENT  | 2               |           | 2475     | 1423  |        | 10.21  |
|         | 77       | 3/21/2413  | PAYHOUT  | 2               |           | 2476     | 2423  |        | 213-22 |
|         | 77       | 4/2/2013   | PAYMENT  | 5               | 48.4644   | 2177     | 2423  |        | 6.00   |
|         | 7.8      | 4/12/2013  | PAYMENT  | 2               | 15-5-6-16 | 2478     | 2423  |        | 2.41   |
|         | 78       | 4/26/2013  | PAYMENT  | 2               | 1234      | 2489     | 2423  |        | 11.85  |
|         | 78       | 4/26/2013  | PAYMENT  | 2               | 123145    | 2481     | 2423  |        | 11.85  |
|         | 78       | 7/17/2013  | PAYMENT  | 2               | 71713     | 2485     | 2423  |        | 47.95  |
|         | 78       | 7/17/2013  | PAYMENT  | 2               | /1/13     | 2486     | 2423  |        | 104.40 |
|         | 79       | 7/17/2013  | PAYMENT  | 2               |           | 2487     | 3555  |        | 193.26 |
|         | 79       | 7/17/2013  | PATRIENT | 2               |           | 2488     | 3030  |        | 19.19  |
|         | 79       | 7/17/2013  | PATRICAL | 2               |           | 2499     | 3535  |        | 0.22   |
|         | 79       | 7/17/2413  | PAYHDYT  | 2               |           | 2491     | 1005  |        | 110-11 |
|         | 70       | 7/10/241)  | BANNER   | ä               | 4414      | 2102     | 1000  |        | 1.04   |
|         | 79       | 7/23/3413  | RAVMENT  | 2               |           | 249)     | 1999  |        | 22.22  |
|         | 79       | 9/5/2013   | PAYMENT  | 2               |           | 2494     | 5555  |        | 2.62   |
|         | 79       | 9/19/2013  | PAYMENT  | 2               |           | 2495     | 1535  |        | 17.32  |
|         | 79       | 10/29/1013 | PAYMENT  | 2               |           | 2496     | 5555  |        | 30.28  |
|         | 79       | 10/29/1013 | PAYMENT  | 2               |           | 2497     | 1535  |        | 227.94 |
|         | 79       | 10/29/2013 | PAYMENT  | 2               |           | 2498     | 3555  |        | 217.50 |
|         | 79       | 10/30/3013 | PATRIENT | 2               |           | 2497     | 1000  |        | 0.57   |
|         | 79       | 16/30/2013 | PARTIEST | 2               |           | 2109     | 5525  |        | 0.45   |
|         | 79       | 14/30/1013 | PACHENT  | ā               | 132123    | 2101     | 1333  |        | 24,04  |
|         | 70       | 10/39/1013 | BAYMBUT  | ä               | ********  | 2102     | 1666  |        | 10.04  |
|         | 79       | 14/31/1013 | PAYMENT  | 2               |           | 2101     | 1995  |        | 2.57   |
|         | 79       | 10/31/1013 | PAYMBUT  | 9               |           | 2104     | 0000  |        | 14.97  |
|         | 30       | 11/1/2013  | PAYMENT  | 2               | TEST      | 2505     | 2332  |        | 19.06  |
|         | 50       | 2/10/2014  | PAYMENT  | 2               | 1651      | 2101     | 2312  |        | 1.88   |
|         | 2530     | 3/12/2014  | INVOICE  | 2               |           | TEST2    |       | 92.72  | 2,000  |
|         | 2511     | 4/29/2014  | TMYORCE  | 9               | 80        |          |       | 45, 89 |        |
|         |          |            |          |                 |           |          |       |        |        |

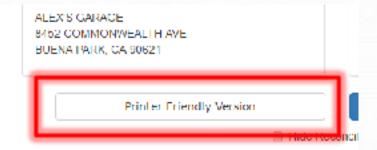

Ready to Print!

## **Statement Reconciling**

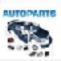

Autologile Auto Parts 0402 Commonwealth Avenue 83919 Fort CP 99601 800 722 1110

76

25/2013 21&15 PM

RITHIFUE

Store Mode Viewing Customer: 251 ALEX'S GARAGE

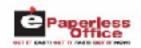

O Serip Dringer Admir Options Invoice Recall Statement Foliance Forgments effectivery Tracking Distanced Date: 10/23/201 Scot Creat Customer Address Custemer Information ALEXS CARAGE Oustoner Number: 261 8452 COREVON/VEALTH AVE Statement Date: 10/23/2015 BUENA PARK, CA 50621 Claterses## 1 "Check" Invoices to Remove From HILITOET HILENDRY Version View □ Hide Reconciled items Filter: Show 10 + items I Reconcised INVOICE MUYDER 100 to III Type Location | | Methodologi Check 8/12/2011 9:16:29 AM 75 PRYMENT 2420 12345 50.00 75 11/19/2012 12:21:48 PM DAYMENT 2442 12046 (\$141.11) 76 13/16/2012 2:21:31 PM PRYMENT 70 12245 \$76.02 76 12/20/2012 116:33 PM ROTHENE 111 2450 12345 (\$14.63) PRYMENT 75 1/16/2013 10:04:35 AM ALCOHOLD ! 2401 12345 (\$14.63) 75 1452 В 2/1/2010 5/22:00 AM DAYMENT 12046 (\$49.22) 75 123 12345 2/5/2013 2:14:59 PM RAYMENT 2453 (\$36.00)

44

2000

12345

(\$12.83)

#### **Current Balances Tab**

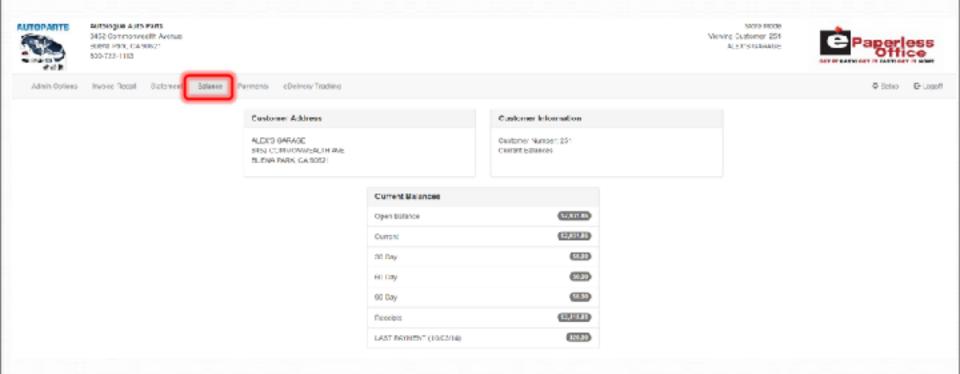

See a customer's account balance at a glance

# **Payments Tab**

RUTOPARTS

Antologue Auto Porte 6402 Commonwealth Avenue Buens Park, CA90821 600-722-1113

Store Viode Wewing Customer: 251 ALEK'S GARAGE

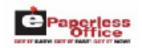

◆ Setup Q+Logoff

Admin Options Invoice Recall Statement Balance

eDelivery Tracking Payments

Payments for 2014 \* Jan \* Stow to 1 Demo-Filler. Payment Date Criginal Invoice Number Cheek II Beforense/ Receipt Number Description Payment Amount || 1/14/2014 9:10:54 AM 2491 8885 75 PROFILENT RECYD. \$110.11 1114/2014 5:10:54 AM 2452 3333 75 PAYMENT RECYD \$1.55 1114/2014 9:10:64 NV 2403 3888 76 INVINENT RECYD \$22,28 104901491054 BM 2494 SHOOL 36 PROBLEM RECYD. \$2.62 1114/2014 9:10:54 AM 2495 3033 75 PAYMENT RECYD \$57,02 111-02014 9:10:54 AM 2406 9000 79 PAYMENT RECYD \$30.28 1114/2014 9:10:54 AM 55555 75 PAYMENT RECYD. 5227.94 2497 1114/2014 9:10:54 AN 2400 3000 75 DAVID LICENSE \$\$17,60 1/14/2014 9/10/54 AM 2466 9885 13 MANUENT MECYD. 50.57 30.45 1114/2014 9:10:54 AM 3333 75 PAYMENT RECYD 2000 1 - 10 of 17 tems. PROVICES 2 Mexi

No Payments Received

# eDelivery Tab

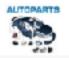

Autologue Auto Parts 6452 Commonwealth (venue Beena Park, CA 90621 600-722-1113

Viewing Contorner: 251 ALEX CARACE SERVICE

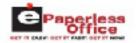

Admin Options I Invoke Recall Statement Balance Payments eDelivery Tracking

Last 355 Day "

| invoice | Oriver          | Printed             | Dispatched          | Delivered          |
|---------|-----------------|---------------------|---------------------|--------------------|
| 2006    | Bond Bup        | 1/13/2016 11:09 Avi | 2/02/2016 01:28 PM  | 5/19/2016 09:38 AM |
| 2549    | Speedy Gonzales | 5/19/2016 DR 44 AM  | \$/19/2016 DB:48 AM |                    |
| 3553    | урооду фоленов  | 3/13/2016 12/02 HM  | 3/1/3/2016 04:50 FW |                    |
| 30001   |                 | 11/22/2016 0F 25 AM |                     |                    |

**Access ALL dispatches for ALL customers** 

### **Setup Tab**

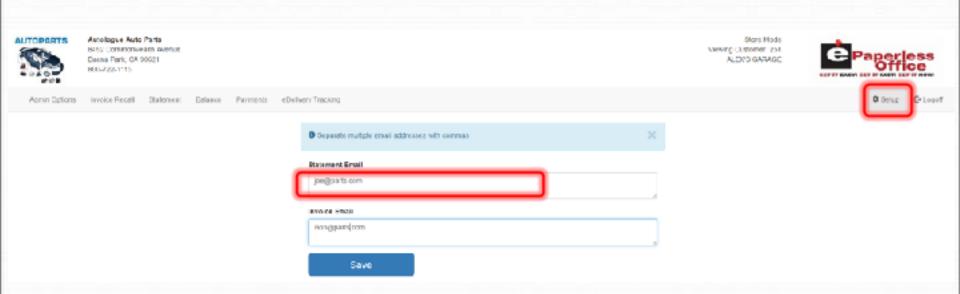

This is where the customer's email address is entered Separate emails for invoices and statements are allowed

# ePaperless Office

Most Customers scan signed invoices with a multi page scanner, the barcode matches the scanned invoice to the original

Some customers opt to use an ePad signature capture device at the counter

This option eliminates scanning as it prints the invoice with the signature on it and sends it to eOffice.

#### Signature Capture Devices

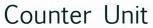

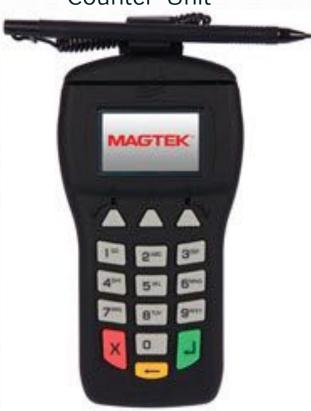

#### Mobile Driver's Unit

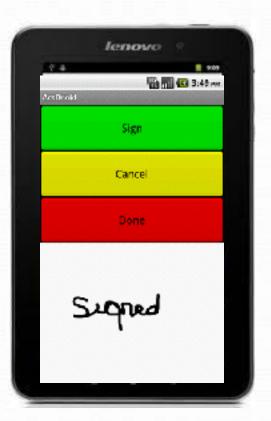

# ePaperless Office

#### **Benefits**

**View/Print Invoice** 

**View/Print Statement** 

**View/Print Payment** 

**View/Print Credit** 

eOffice only costs 30¢ per charge customer per mo.

# Online Help Tab

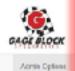

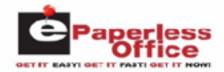

User's Guide

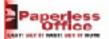

Selep @ Logo

#### **Table Of Contents**

| ePaperless Office Overview1                   |  |  |  |  |  |  |
|-----------------------------------------------|--|--|--|--|--|--|
| Step 1 - Setting The Uservar Options1         |  |  |  |  |  |  |
| Setting The AC_Epart_Office Uservar Option1   |  |  |  |  |  |  |
| Setting The AC_StoreId Uservar Option2        |  |  |  |  |  |  |
| Setting The RepDaysMax Uservar Option2        |  |  |  |  |  |  |
| Step 2 - Setting Passwords For Customers2     |  |  |  |  |  |  |
| Step 3 - Uploading Old Invoices Into eOffice3 |  |  |  |  |  |  |
| Uploading Invoices Through Point Of Sale3     |  |  |  |  |  |  |
| Laser Printed Invoices                        |  |  |  |  |  |  |
| Scanning Signed Invoices Setup5               |  |  |  |  |  |  |
| Invoice Uploader Setup6                       |  |  |  |  |  |  |
| Ignoring Bar Codes6                           |  |  |  |  |  |  |
| Scanned Images Path6                          |  |  |  |  |  |  |
| Setting Up Your Epart Ids6                    |  |  |  |  |  |  |
| Uploading Statements                          |  |  |  |  |  |  |
| Store Mode Login7                             |  |  |  |  |  |  |
| Select Customer9                              |  |  |  |  |  |  |
| Find Invoice9                                 |  |  |  |  |  |  |

© Copyright 2016 Auto

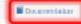

### Online Help Tab

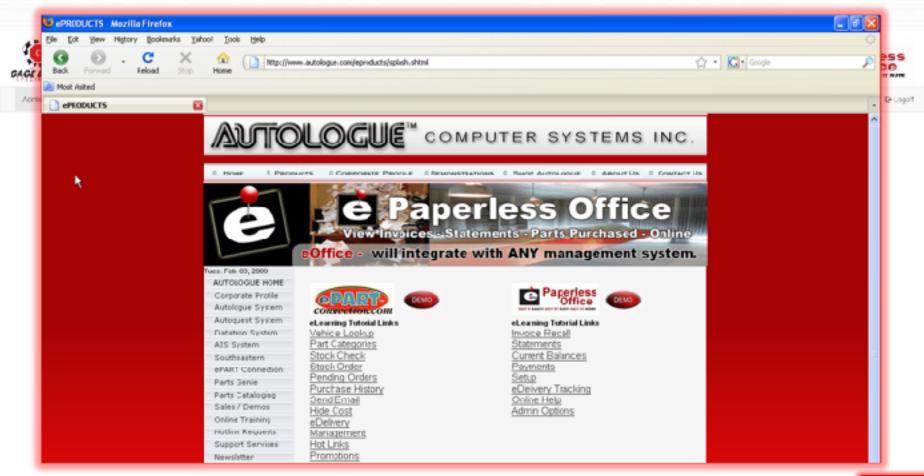

Documentation

### Online Help Tab

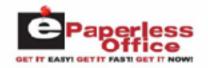

#### Features/Benefits

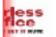

Q-Logott

Feature: Explanation:

Admin Option

Ability To Now Format Online Statement Messages

When logged into the ePaperless Office Admin website and clicking on the Set an Online Statement Message button found under the Admin Options tab, you can now format the statement message using a variety of fonts, sizes, text colors, bullets, etc. Previously the screen would only allow plain text to be entered.

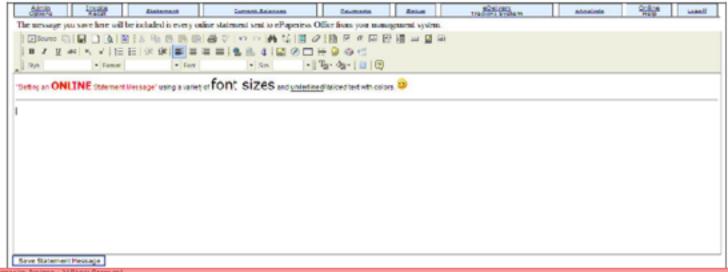

a constant

O Copyright 2016 Actual open Computer Systems - All Rights Reserved